# snlp parser

#### by Gregory Koch (gkoch09@austincollege.edu)

#### Last revision: August 3, 2011

The snlp parser package consists of a single ROS node that uses a TCP client together with a Java server to take in a string from any component of Bandit and return a complete NLP data structure containing relevant part-of-speech information using the Stanford NLP parser.

## 1 General

- All of the necessary files for snlp parser can be found in the ROS package of the same name.
- The dragon sr package is divided into two portions: Java and C++, respectively.
- The Java portion contains three files in the java directory: the grammar folder, containing the English grammar information for the Stanford NLP parser, ParserServer.java, and stanford-parser.jar. These files provide the Stanford NLP functionality along with the implementation of the Java server that accesses the parser.
- The C++ portion is composed of several files: NLPInterpreter.cpp, NLPInterpreter.h, nlp\_parser\_client.cpp, nlp\_parser\_server.cpp, tcp\_client.cpp, and tcp\_client.h. The main class is nlp\_parser\_server.cpp, used to set up ROS server functionality and also convert the C++ NLP data structure to an equivalent ROS data structure. The nlp\_parser\_client.cpp component also contains a main function, and can be used as a demo of how to connect dragon\_sr to nlp\_parser\_server.cpp. Finally, NLPInterpreter.cpp and tcp\_client.cpp are used for data structure building and TCP functionality.
- The package also contains srv and msg files for ROS to facilitate data transfer for parsing information. Please see the sections entitled **SRV Files, MSG Files**, respectively, for detailed information on these new data types.

# 2 Approach

- Excluding the functionality of the demo program, nlp\_parser\_client.cpp, for interfacing with snlp parser, the behavior of the code contained in the snlp parser package begins in the main function of nlp\_parser\_server.cpp.
- The first responsibility of nlp\_parser\_server when it initializes itself is to spawn the Java server that directly accesses the Stanford NLP parser on a free port within its own thread.
- Once that is complete, the program proceeds to initialize ROS and begin the snlp\_parser service on the main thread of execution.
- This service is initialized with a callback function, messageReceived, which is called whenever the server receives a message from any client containing the string to be parsed by the Stanford NLP parser.
- The first call in this callback function sends its text request to the NLPInterpreter in NLPInterpreter.cpp. The function then blocks, waiting until input has been received back from the NLPInterpreter.
- The NLPInterpreter passes this text input down into the TCPClient, which connects on Java server's port to pass it the data to parse.
- The Java server uses the text it receives along with the Stanford NLP API to return a string of parsed data to the TCPClient. Each different portion of the NLP data is enclosed in certain tags: <text> tags for the original string itself, <lbls> for the part-of-speech tags, <tree> for the parse tree, and <depd> for the dependency graph.
- The TCPClient puts any data it receives into a queue, which is continually being checked by the NLPInterpreter in its thread's main loop (see function interpreterMainLoop in NLPInterpreter.cpp).
- Once the NLPInterpreter gets a response out of the queue, it calls the handleSNLPData function on that response.
- The handleSNLPData function consists of a large FSM designed to turn the text version of the NLP data into a convenient data structure. The function will return a pointer to this new SNLPData, which is subsequently placed into a queue of SNLPData\* type.
- Once this queue is non-empty, the nlp\_parser\_server function call will unblock, get the pointer from the queue, and use it to setup an identical data structure to the one just created in handleSNLPData, but using only ROS types.
- Finally, the memory used for the SNLPData object is released, and the ROS version of the NLP data object is returned as the response by the ros::ServiceServer.
- For an abstracted view of this process, see the figure below:

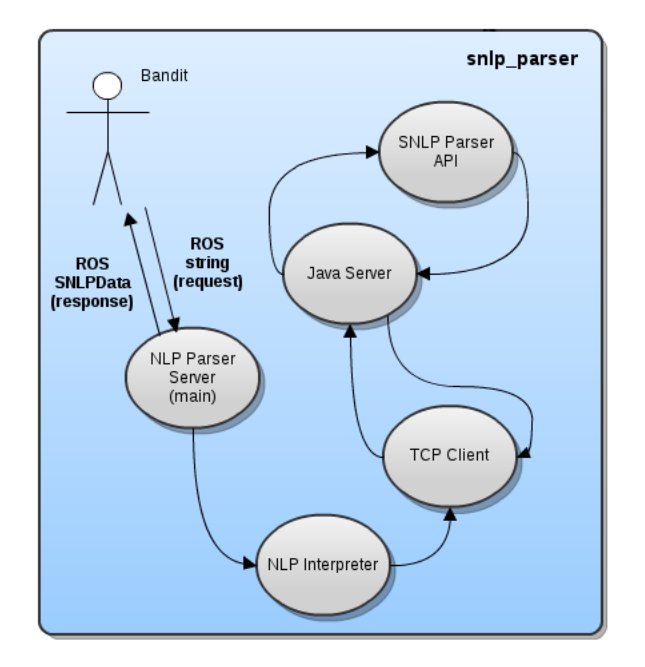

#### 3 SRV Files

- The snlp\_parser package uses one SRV file to facilitate communication between the NLP server (nlp\_parser\_server.cpp) and a NLP client using ROS, defined in  $\Box$ \snlp\_parser\srv\NLPSpeechParser.srv.
- The request consists of a single ROS string, msg, which is equivalent to a  $C++$  string.
- The response consists of a custom data structure defined through a series of MSG files (see next section). The top level structure is snlp\_data of type SNLPData.
- Note: to use NLPSpeechParser.srv, rosbuild gensrv() must be included in CMakeLists.txt. This will automatically generate relevant files used by ROS to support the SRV file.

### 4 MSG Files

- The snlp\_parser package uses five MSG files to facilitate communication between the NLP server (nlp\_parser\_server.cpp) and a NLP client using ROS, defined in the .. \snlp\_parser\msg directory.
- The highest level MSG file is defined in SNLPData.msg, which defines a string which should contain the original text generated by Dragon NaturallySpeaking in the speech recognition step using the microphone. It also defines a vector of type NLPWordData, which holds all of the word data for the input phrase corresponding to the original vector generated by the NLPInterpreter object.
- The next level of MSG file is defined in NLPWordData.msg. This file defines five components: a bool corresponding to whether the word data represents an actual word in the phrase or tree data, the word itself, the NLP tag for the word, if applicable, and the graph and tree nodes for the word. Their purposes are likewise analogous to the original data structure. Because this holds for the remainder of the MSG files in the directory, we present a diagram showing the mapping from the NLP data structure defined in NLPInterpreter.h and the hierarchy of SRV and MSG files used in snlp\_parser to communicate between components with ROS:

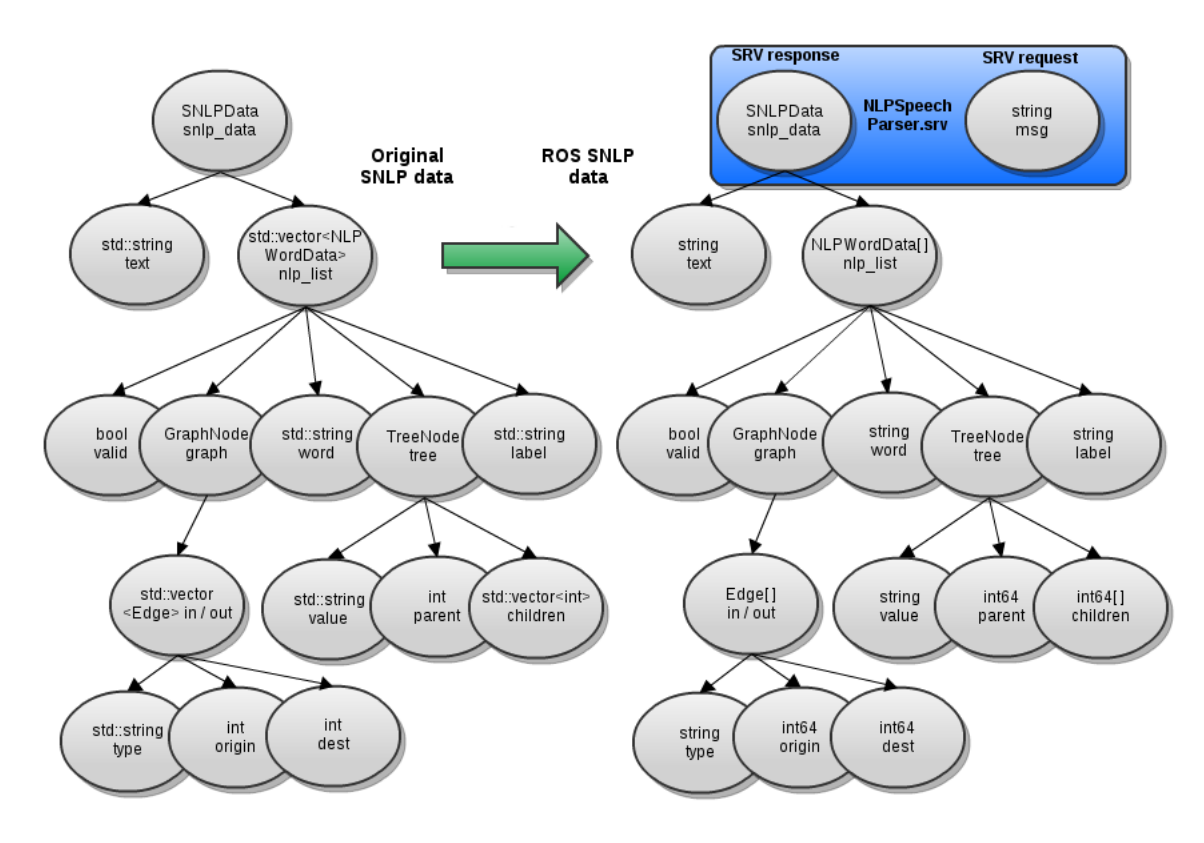

• Note: to use the MSG files, rosbuild genmsg() must be included in CMakeLists.txt. This will automatically generate relevant files used by ROS to support the SRV file.

### 5 Interfacing with snlp parser

- Communicating between another ROS node and the **snlp** parser package is not difficult, but requires an understanding of ROS client/server mechanisms, as well as SRV and MSG files. Please see the previous two sections for more information.
- We will use nlp\_parser\_client.cpp as an example to show how to send and receive messages with snlp\_parser.

```
Listing 1: Main function
```

```
int main (int argc, char **argv) {
  ros :: init (argc, argv, "nlp\_parser\_client");if (\text{arg } c := 1)\{ROS INFO(" usage: nlp\_parser_c client");return 1;
  }
  ros:: NodeHandle n;
  client = n.setviceClient <sub>sup.parse</sub>::NLPSpechParser >("snlp.parse" );ros :: Subscripter sub = n.subscripte("mic_data", 10, speechCallback);ros :: spin();
  return 0;}
```
- In the main function, we first initialize the ROS node under the name nlp\_parser\_client, then set up a node handle and use that handle to initialize our ros::ServiceClient client, which is declared globally to give us access to it in our callback function. This client will be responsible for communicating with the corresponding server on the other end, nlp\_parser\_server.cpp.
- Next, we initialize our subscriber, which is responsible for checking for incoming microphone data. The subscriber is initialized to listen to the publisher mic\_data, created in the package dragon\_sr. The subscriber is given a maximum

queue size of 10, as well as the callback function speechCallback, which is called by ROS whenever the subscriber receives an incoming message containing a string of data generated by Dragon NaturallySpeaking.

• Finally, we tell ROS to spin, so that we can begin checking for callbacks.

Listing 2: Client callback function

```
void speechCallback (const std_msgs:: String:: ConstPtr& msg)
\{ROS INFO("Input speech data: [\%s]", msg->data.c_str());
  snlp\_parser :: NLPSpechParser srv;srv. request . msg = msg->data;
  if (\text{client.call}(\text{srv}))ROS INFO("NLP speech data: \%s", srv. response. snlp_data. text. c_str());
    printNLPData(srv);
  }
  e l s e {
    ROS ERROR(" Failed to call service snlp_parser");
  }
}
```
- In the callback function, we want to forward any new microphone data received from **dragon sr** to the NLP server for further processing by the Stanford NLP parser.
- Doing this is fairly simple. We first create a new NLPSpeechParser of type SRV defining the message type to send via ROS to nlp\_parser\_server.cpp. We then take the received data msg.data and put it in the SRV file as the MSG to send.
- Finally, we make the blocking call client.call(srv), which sends the srv.msg to the server, and returns when the server provides srv.response.
- We use an optional custom printing function to check the contents of the NLP data structure upon receipt. From here, the NLP data could be placed inside a queue for further processing, or otherwise sent to the module of your choice depending on your robot's configuration.

# 6 Compiling

- Open the Linux terminal and run the command rosmake snlp\_parser snlp\_parser from any directory on any computer containing the snlp\_parser package. This will compile nlp\_parser\_server.cpp and all its non-Java derivatives (NLPInterpreter.cpp and tcp\_client.cpp), as well as the demo program nlp\_parser\_client.cpp. Compiling nlp\_parser\_client.cpp can be disabled by editing CMakeLists.txt in the snlp\_parser ROS package.
- To recompile the Java server code that interfaces with the Stanford NLP API, go to the directory . \snlp\_parser\java and run the command javac -cp stanford-parser.jar ParserServer.java.